## **DVD Studio Pro - Making a DVD**

Written by Susanne Kraft, susanne.kraft@austin.utexas.edu

## How to make a 4:3 DVD from High Def or Standard Def Media

1. In Final Cut Pro export a quicktime reference movie

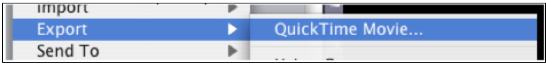

2. Use >Current Settings and make sure that "Make Movie Self-Contained is unchecked

| ng: Current Settings                            | ;  |
|-------------------------------------------------|----|
| de: Audio and Video                             | \$ |
| ars: None                                       | \$ |
| Recompress All Frames Make Movie Self-Contained |    |

3. Open Compressor Software

4. Click on "Add File" and navigate to the QuickTime Reference that was just made.

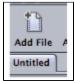

5. Select the DVD encoding settings to apply. Go to the Settings Tab>Apple>DVD>DVD:Best Quality 90 minutes. Drag the two files from this folder to the "Batch Window" to apply the encoding settings.

| Untitled                                                             |                                                             |
|----------------------------------------------------------------------|-------------------------------------------------------------|
| Export Me HDV2.mov                                                   | Drag Settings and Destinations Here                         |
| 000 Set                                                              | ettings                                                     |
| Settings Destinations                                                |                                                             |
|                                                                      | ++ -                                                        |
| Apple     4 Groups                                                   | Ĩ                                                           |
| Apple Devices     3 Settings                                         |                                                             |
| DVD     10 Groups                                                    |                                                             |
| DVD: Best Quality 120 minutes<br>2 Settings                          |                                                             |
| DVD: Best Quality 150 minutes<br>2 Settings                          |                                                             |
| DVD: Best Quality 90 minutes<br>2 Settings                           |                                                             |
| Dolby Digital Professional 2.0<br>2.0 Dolby Digital audio at 192kbps | '                                                           |
| Fits up to 90 minutes of video with 1<br>a DVD-5                     | Dolby Digital audic at 192 Kbps or 60 minutes with AIFF aud |

6. Select the MPEG-2 clip to change the properties of the encode in the "Property Inspector"

| xport Me HDV2.mov |                                |        |
|-------------------|--------------------------------|--------|
|                   | Dolby Digital Professional 2.0 | Source |
|                   | MPEG-2 6.2Mbps 2-pass          | Source |
|                   |                                |        |
| ,                 |                                |        |

7. The Inspector window will show the settings for the MPEG 2 that is going to be encoded. If you don't see the inspector window go to >Window >Show Inspector

| Window Help        |                |
|--------------------|----------------|
| Minimize<br>Zoom   | ЖM             |
| Bring All to Front |                |
| Save Layout        | si internation |
| Manage Layouts     |                |
| Layouts            | •              |
| Show Inspector     | <b>۲</b> ೫۱    |
|                    |                |

8. Set the MPEG 2 encoding settings: Click on the Video Format tab and that should show the native information about the file. Will show the format, frame rate, aspect ratio, and native field dominance of the quicktime (SD will be lower field HD will be upper.) 23.98 WILL BE PROGRESSIVE. NOTE: DO NOT CHANGE ANY OF THE VIDEO FORMAT SETTINGS. JUST LEAVE THIS TAB ALONE. COMPRESSOR WILL DEFALT TO NATIVE SETTINGS OF THE FILE

| 9.           |                                          |
|--------------|------------------------------------------|
| 000          | Inspector                                |
| Name:        | Selected Target                          |
| Description: | Fits up to 90 minutesFF audio on a DVD-5 |
|              | 🗆 🖬 🖬 🖶 🖉 🐵                              |
|              | Encoder                                  |
|              |                                          |
| File Format: | MPEG-2 ‡                                 |
| Extension:   | m2v Allow Job Segmenting                 |
| Stream       | Usage: SD DVD 🛟                          |
| Video Form   | nat Quality COP Extras                   |
| Video        | Format: NTSC :                           |
| Fra          | me Rate: 29.97 : 🗘                       |
| Aspe         | ct Ratio: 16:9 🕄 🔕                       |
| Field Dor    | ninance: Top First 📫 🗘                   |
|              | Choose start timecode                    |

10. Now click on the Quality Tab.

| Name: Selected Target<br>Description: Fits up to 90 minutesFF audio on a DVD-5<br>Encoder<br>File Format: MPEC-2<br>Extension: m2v MAllow Job Segmenting<br>Stream Usage: SD DVD ;<br>Video Format Quality GOP Extras<br>Mode: Two pass VBR Best ;<br>Average Bit Rate: 6.5 Mbps<br>L I I I I I I I I I I I I I<br>2.0 9.0<br>Maximum Bit Rate: 7.7 Mbps<br>L I I I I I I I I I I I<br>S.0 9.0<br>Motion Estimation: Best<br>Allows up to 77 minutes/layer of video on DVD-5 | ⊖ ⊖ ⊖ Inspector                                       |  |
|----------------------------------------------------------------------------------------------------|-------------------------------------------------------|--|
| File Format: MPEG-2   Extension: m2v   Mode: Two pass VBR Best   Video Format Quality   GOP Extras   Node: Two pass VBR Best                                                                                                    <                                                                                                    | Name: Selected Target                                 |  |
| Encoder         File Format:       MPEG-2         Extension:       m2v         Mallow Job Segmenting         Stream Usage:       SD DVD         Video Format       Quality         GOP       Extras         Mode:       Two pass VBR Best         Video Format       Quality         GOP       Extras         Mode:       Two pass VBR Best         2.0       9.0         Maximum Bit Rate:       7.7         S.0       9.0         Motion Estimation:       Best            | Description: Fits up to 90 minutesFF audio on a DVD-5 |  |
| File Format: MPEG-2 :<br>Extension: m2v MAllow Job Segmenting<br>Stream Usage: SD DVD :<br>Video Format Quality GOP Extras<br>Mode: Two pass VBR Best :<br>Average Bit Rate: 6.5 Mbps<br>                                                                                                    | - III III III - 57 (B)                                |  |
| Extension: m2v Allow Job Segmenting<br>Stream Usage: SD DVD<br>Video Format Quality GOP Extras<br>Mode: Two pass VBR Best<br>Average Bit Rate: 6.5 Mbps<br>2.0 9.0<br>Maximum Bit Rate: 7.7 Mbps<br>5.0 9.0<br>Motion Estimation: Best                                                                                                    | Encoder                                               |  |
| Extension: m2v Allow Job Segmenting<br>Stream Usage: SD DVD<br>Video Format Quality GOP Extras<br>Mode: Two pass VBR Best<br>Average Bit Rate: 6.5 Mbps<br>2.0 9.0<br>Maximum Bit Rate: 7.7 Mbps<br>5.0 9.0<br>Motion Estimation: Best                                                                                                    |                                                       |  |
| Stream Usage: SD DVD :<br>Video Format Quality GOP Extras<br>Mode: Two pass VBR Best :<br>Average Bit Rate: 6.5 Mbps<br>                                                                                                    | File Format: MPEG-2                                   |  |
| Video Format       Quality       GOP       Extras         Mode:       Two pass VBR Best       :         Average Bit Rate:       6.5       Mbps         2.0       9.0         Maximum Bit Rate:       7.7       Mbps         5.0       9.0         Motion Estimation:       Best                                                                                                    | Extension: m2v 🗹 Allow Job Segmenting                 |  |
| Video Format       Quality       GOP       Extras         Mode:       Two pass VBR Best       :         Average Bit Rate:       6.5       Mbps         2.0       9.0         Maximum Bit Rate:       7.7       Mbps         5.0       9.0         Motion Estimation:       Best                                                                                                    | Stream Usage: SD DVD \$                               |  |
| Mode: Two pass VBR Best<br>Average Bit Rate: 6.5 Mbps<br>2.0 9.0<br>Maximum Bit Rate: 7.7 Mbps<br>1 1 1 1 1 1 1 1 1 9<br>5.0 9.0<br>Motion Estimation: Best                                                                                                    |                                                       |  |
| Average Bit Rate: 6.5 Mbps<br>1 1 1 1 1 1 1 1 1 1 1 1 1 1 1 1 1 1 1                                                                                                     | Video Format Quality GOP Extras                       |  |
| Maximum Bit Rate: 7.7 Mbps                                                                                                    | Mode: Two pass VBR Best                               |  |
| Maximum Bit Rate: 7.7 Mbps                                                                                                    | Average Bit Rate: 6.5 Mbgs                            |  |
| 2.0 9.0<br>Maximum Bit Rate: 7.7 Mbps<br>1 1 1 1 1 1 1 1 1 1 1 1 1 1 1 1 1 1 1                                                                                                     |                                                       |  |
| Maximum Bit Rate: 7.7 Mbps                                                                                                    | 20 90                                                 |  |
| S.0 9.0<br>Motion Estimation: Best                                                                                                    |                                                       |  |
| 5.0 9.0<br>Motion Estimation: Best                                                                                                    | Maximum bit Kate: 7.7 Mbps                            |  |
| Motion Estimation: Best                                                                                                    |                                                       |  |
|                                                                                                    |                                                       |  |
|                                                                                                    |                                                       |  |

11. Mode should be set to Two pass VBR Best. Change the Average Bit Rate to 6.5 and the Maximum Bit Rate to 7.7. Change Motion Estimation to Best.

12. The above settings are generally OK but if you want to get more accurate bit rate settings (and better results) see this link for the DVD Bit Rate Calculator.

http://www.videohelp.com/calc.htm

13. Then click on the GOP tab and change the GOP Structure to IP and the GOP size to 6

| 000          | Inspector                                |
|--------------|------------------------------------------|
| Name:        | Selected Target                          |
| Description: | Fits up to 90 minutesFF audio on a DVD-5 |
|              |                                          |
|              | Encoder                                  |
|              |                                          |
| File Format: | MPEG-2 ‡                                 |
| Extension:   | m2v Allow Job Segmenting                 |
| Stream       | Usage: SD DVD ‡                          |
| Video Form   | nat Quality GOP Extras                   |
| GOP S        | tructure: IP :                           |
|              | Open Oclosed                             |
| 6            | OP Size: 6                               |
|              | Pattern: IPPPPP                          |
|              |                                          |
|              |                                          |
|              |                                          |
|              |                                          |
|              |                                          |

14. Choose the Destination for the mpeg2 file to be saved. Right click "Source" in the "Batch Window" and set the Destination to Source (where it defaults) or other and then save it to another folder if needed.

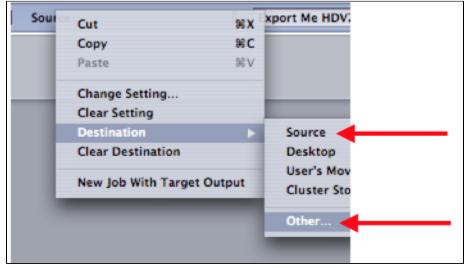

15. Click "Submit" and then "Submit" again at this menu.

| Name:      | Export Me HDV2                                       |        |                     |                                |           |
|------------|------------------------------------------------------|--------|---------------------|--------------------------------|-----------|
| Cluster:   | This Computer                                        | ;      | 🗌 Include un        | managed services on other co   | mputers   |
| Priority:  | High                                                 | ;      |                     |                                |           |
|            | Quitting Compressor will<br>check on the progress of |        | ccessful completion | on of your batch. Open Batch M | onitor to |
| Dolby Digi | tal Professional 2.0                                 | Mpeg21 | test.               | Cancel                         | Submit    |
|            |                                                      |        |                     |                                |           |

16. The file will start to encode to an MPEG 2 that we will use in DVD Studio Pro. To check the status of the encode launch the "Batch Monitor"

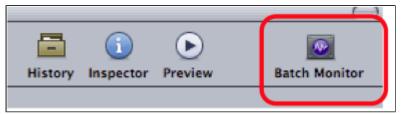

17. Click on "This Computer" to show the processes of the encode

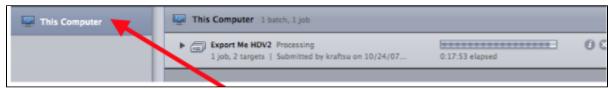

## 18. Launch DVD Studio Pro.

19. Go To DVD Studio Pro > Preferences

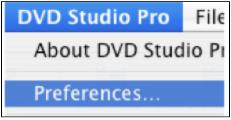

20. Go to the Encoding tab and change the Aspect Ratio to 16:9 HD OR 4:3 SD for non wide screen DVDs

21. Change the Field Order to "Top" for HD source material or "Bottom" for SD source material. Mode should be Two Pass VBR

- 22. Bit Rate 6.5 and Max Bit Rate 7.7
- 23. Motion Estimation should be set to Best

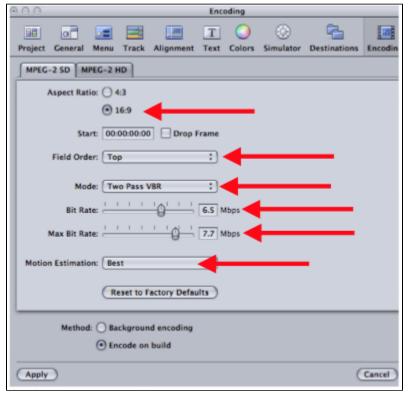

24. Make a new project

25. Go to Window>Configuration>Extended to change DVD Studio interface

| Minimize                                                                              | 30 M                 | A SECOND CONTRACTOR OF A SECOND CONTRACTOR OF A SECONDO CONTRACTOR OF A SECONDO CONTRACTOR OF A SECONDO CONDO CONDO CONDO CONDO CONDO CONDO CONDO CONDO CONDO CONDO CONDO CONDO CONDO CONDO CONDO CONDO CONDO CONDO CONDO CONDO CONDO CONDO CONDO CONDO CONDO CONDO CONDO CONDO CONDO CONDO CONDO CONDO CONDO CONDO CONDO CONDO CONDO CONDO CONDO CONDO CONDO CON |
|---------------------------------------------------------------------------------------|----------------------|----------------------------------------------------------------------------------------------------|
| Zoom                                                                                  |                      |                                                                                                    |
| Bring All to Front                                                                    |                      | d/Format 123 KB Palette Inspec                                                                                                    |
| Save Configuration                                                                    |                      |                                                                                                    |
| Manage Configurations                                                                 | s                    | Settings *                                                                                                    |
| Configurations                                                                        | •                    | 1 – Basic F1                                                                                                    |
| <ul> <li>✓ Assets</li> <li>Connections</li> <li>Log</li> <li>✓ Menu Editor</li> </ul> | #1<br>#2<br>#3<br>#4 | 2 - Extended F2<br>3 - Advanced F3<br>4 - Advanced (Cinema) F4                                                                                                    |
| Outline<br>Script Editor<br>Slideshow Editor<br>Story Editor                          | #5<br>#6<br>#7<br>#8 |                                                                                                    |
| ✓ Track Editor<br>Viewer                                                              | 369<br>360           |                                                                                                    |

26. Import the MPEG 2 made in Compressor, Quicktime reference file or Quicktime movie into the Assets window

| 🧉 DVD          | Studio Pro | File   |
|----------------|------------|--------|
| 200            | -          |        |
| Import Asset   | Add Menu   | Lavere |
| Assets Outline | -          | cayere |
| Import         | New Folder | Remove |
| Name           |            | State  |
|                |            |        |

27. Drag the MPEG 2 and the AC3 file or QuickTime from the ASSETS tab to the Track timeline. Audio should match video exactly.

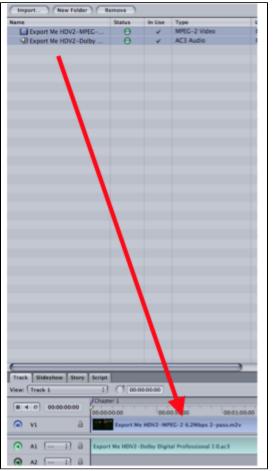

28. Click on the Outline tab (1) next to the Assets tab then click on the UNTITLED\_DISC (2)

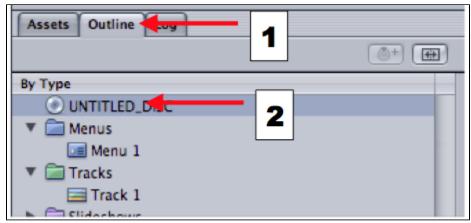

29. Then click on the Disc Properties Menu then click on First Play>Menu 1 > Track 1 >Chapter1

| 000         | Disc                            |
|-------------|---------------------------------|
| Name:       | UNTITLED_DISC Est. Size: 168 KB |
| First Play: | ✓ Menu 1 ;                      |
| General     | not set opyright Advanced       |
| DVD Stan    | Menus  Track [Track] Track 1>   |
| Video Stan  | AL Chapter 1 AL                 |
| Streams     | Scripts >                       |

30. Click on the Outline tab next to the Assets tab then click on the Track 1 or Track 2 or the # of the track necessary to set the aspect ratio. The aspect ratio needs to be set for all the tracks in the DVD project so they play correctly and don't look stretched out.

| Assets Outline |
|----------------|
| Ву Туре        |
| UNTITLED_DISC  |
| 🔻 🚞 Menus      |
| 🔙 Menu 1       |
| 🔻 🚞 Tracks     |
| 🚍 Track 1 🚽    |
| Slideshows     |

31. When "Track" is selected the "Tracks Property Inspector" will open and then change the Display Mode to 4:3 for standard definition source material. Change to 16:9 Letterbox for High Definition source material.

|                                                                                                    | O O O Track                                                                                                    |
|----------------------------------------------------------------------------------------------------|----------------------------------------------------------------------------------------------------|
| O     O     Track       Name:     Track 1     Est. Size: 7.9 N       End Jump:     not set       General     Other     User Operations       Transition | Name:     Track 1     Est. Size: 7.9 N       End Jump:     not set       General     Other     User Operations |
| Resolution: 720 × 480i<br>Display Mode: 4:3<br>Flayback Options                                                                                         | Resolution: 720 × 480i<br>Display Mode: 16:9 Letterbox<br>Playback Options                                     |

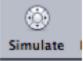

32. Launch the Simulator to check the DVD before burning.

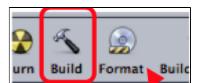

33. Now build the DVD. Go to

and choose where to save your DVD Video and Audio TS folders. Don't save to

the Macintosh Hard Drive or Desktop. Save to local storage drives.

## 34. Once the DVD is built choose Format to burn the DVD

35. Name the DVD Disc 36. Click "Choose" to chose the "Current Source" for the DVD

| Format                                      |  |  |
|---------------------------------------------|--|--|
| General Disc/Volume Region/Copyrint         |  |  |
| Disc                                        |  |  |
| Name: DVD_COPY                              |  |  |
| Source                                      |  |  |
| Current Project: UNTITLED_DIS               |  |  |
| Current Source: Choose_                     |  |  |
| Location: /Users/kraftsu/Documents/dvd copy |  |  |
| DVD-ROM Data                                |  |  |
| Content: Choose_                            |  |  |
| Size: -                                     |  |  |
| Location:                                   |  |  |
| Joliet Extension Support                    |  |  |
| Destination                                 |  |  |
| Output Device: MATSHITA DVD-R UJ-835E       |  |  |
| OVD-R Simulation Mode                       |  |  |
| ✓ Lossiess Linking                          |  |  |
| Output Format:                              |  |  |
| Total Disc Size: 0.59 M8 Cancel Burn        |  |  |

37. Navigate to the location that the DVD VIDEO\_TS AND AUDIO\_TS folders are stored and click "Choose"

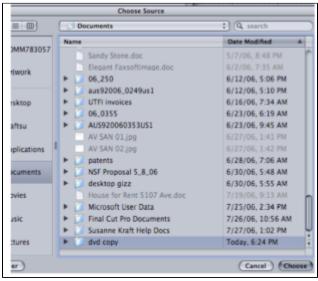

38. Then click "Burn" to start the DVD burning process

| Destination                           |                 |
|---------------------------------------|-----------------|
| Output Device: MATSHITA DVD-R UJ-835E | :               |
| DVD-R Simulation Mode                 |                 |
| Lossless Linking                      |                 |
| Output Format: _                      | - <b>X</b>      |
|                                       |                 |
| Total Disc Size: 0.59 MB              | (Cancel) (Burn) |

39. Put a blank DVD into the burner to burn the DVD material

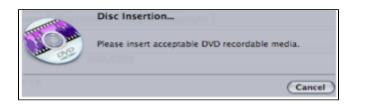